eラーニングの受講方法について

①岡山県総合教育センターのwebページの「研修講座に関する重要なお知らせ」をクリック。 ①岡山県総合教育センターのwebページの「研修講座に関する重要なお知らせ」をクリック。

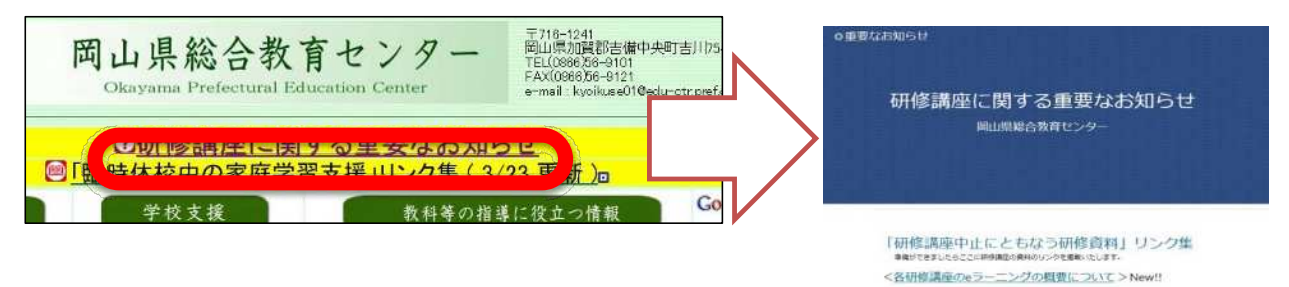

②「eラーニングによる研修講座一覧 7・8月分」をクリックすると、該当講座の概要について —※この一覧には「岡山大学教育学部等学生の参加可能な研修講座」以外の講座も含まれるので注意 把握できる。

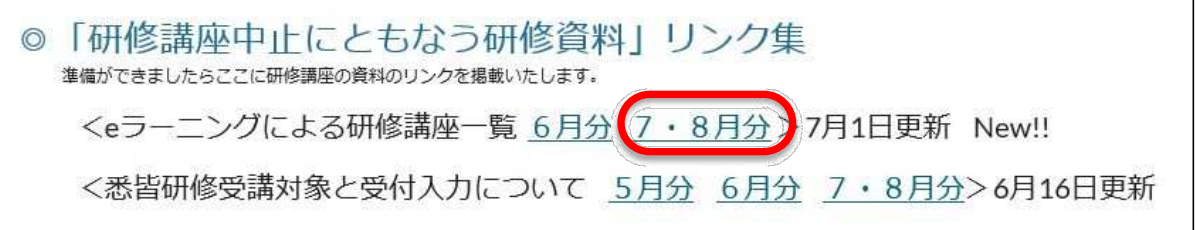

③そのまま同じページで下へスクロールすると、各講座が表示される。<br> 受講する研修講座の各研修内容をクリックし、研修を進める。(パス 受講する研修講座の各研修内容をクリックし、研修を進める。(パスワードが必要な場合あり)

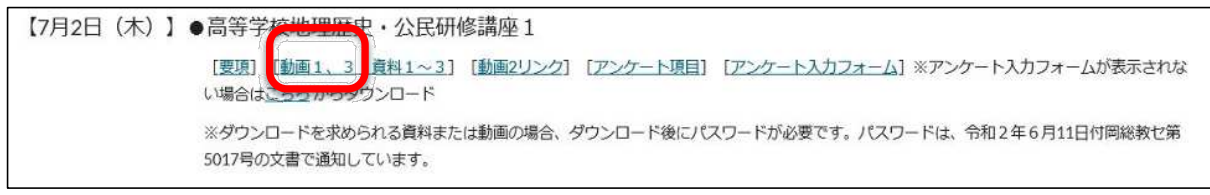

④研修を終えたら[アンケート入力フォーム]をクリックし、必要事項を入力して送信する。

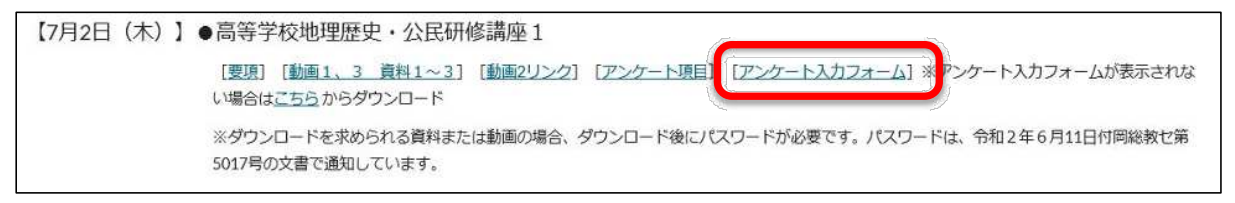

※各研修内容を研修実施日の2~3日前を目途にアップする予定です。その後、2週間程度掲載し ます。